# **Vostro 3578**

## Quick Start Guide

Stručná příručka Guide de démarrage rapide Guida introduttiva rapida Guía de inicio rápido

### **1 Connect the power adapter and press the power button**

Připojte napájecí adaptér a stiskněte vypínač Branchez l'adaptateur secteur et appuyez sur le bouton d'alimentation Collegare l'adattatore e premere il pulsante di alimentazione Conecte el adaptador de alimentación y presione el botón de encendido

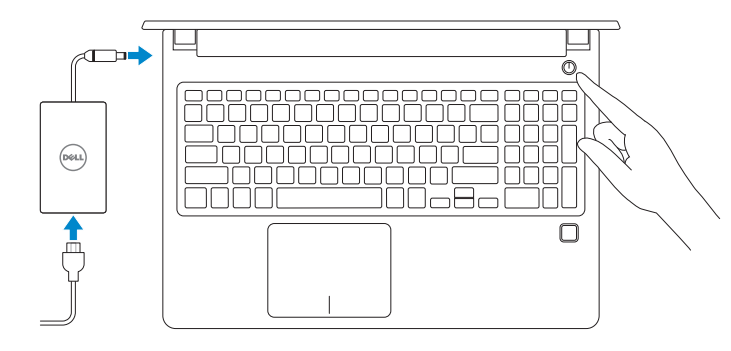

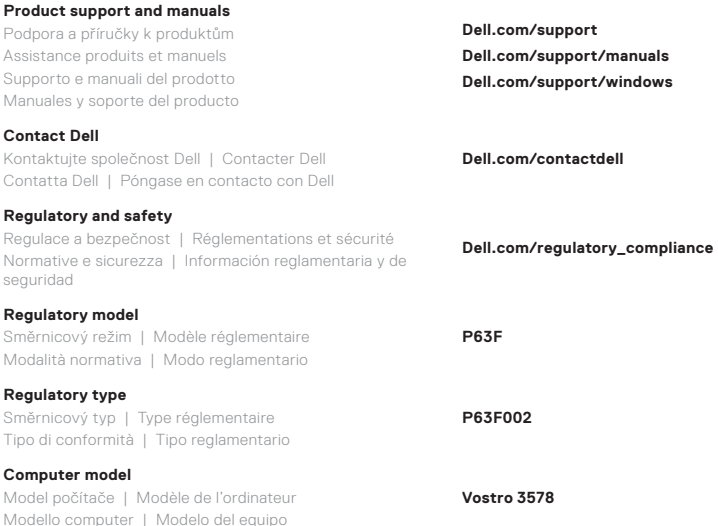

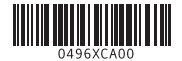

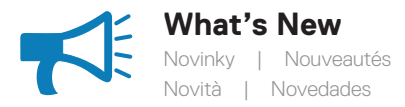

- Supports Intel® Kaby lake Celeron UMA processors • Supports Intel® Kaby lake Pentium UMA processors
- Podporuje procesory Intel® Kaby lake Celeron UMA
- Podporuje procesory Intel® Kaby lake Pentium UMA
- Prise en charge des processeurs UMA Intel® Kaby Lake Celeron
- Prise en charge des processeurs UMA Intel® Kaby Lake Pentium
- Supporta processori Intel® Kaby lake Celeron UMA
- Supporta processori Intel® Kaby lake Pentium UMA
- Compatibilidad con procesadores de UMA Intel® Kaby Lake Celeron • Compatibilidad con procesadores de UMA Intel® Kaby Lake Pentium

#### **Locate Dell apps in Windows 10**

Vyhledejte aplikace Dell v systému Windows 10 | Localisez les applications Dell dans Windows 10 | Individuare le app di Dell in Windows 10 | Localice las aplicaciones Dell en Windows 10

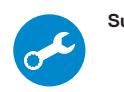

#### **SupportAssist Scan, optimize, update, and get support for your computer**

Kontrolujte, optimalizujte, aktualizujte a získejte podporu pro svůj počítač

- Analysez, optimisez, mettez à jour et obtenez un support pour votre ordinateur
- Analizzare, ottimizzare, aggiornare e ottenere supporto per il computer
- Analice, optimice, actualice y obtenga soporte para su computadora

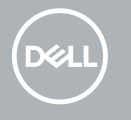

#### **Features**

Funkce | Caractéristiques | Caratteristiche | Características

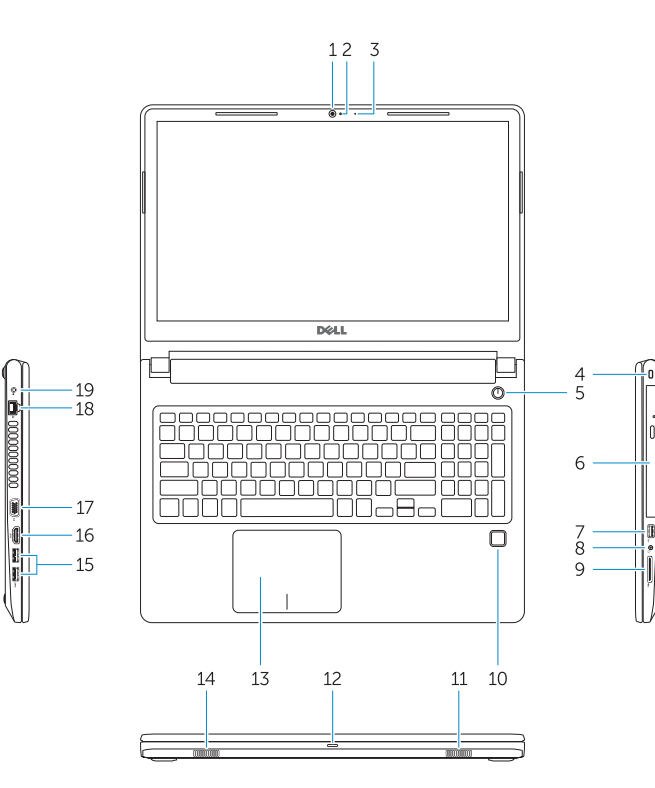

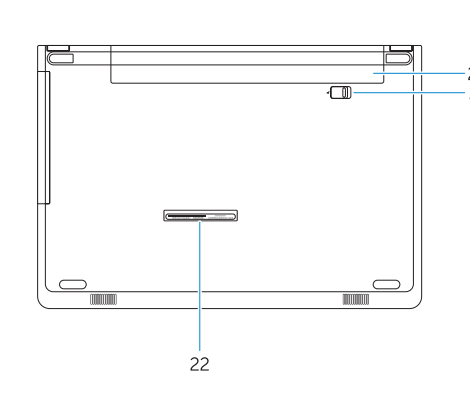

- **1.** Kamera **2.** Kontrolka stavu kamery
- **3.** Mikrofon
- **4.** Slot bezpečnostního kabelu
- **5.** Tlačítko napájení
- **6.** Optická mechanika
- **7.** Port USB 2.0
- **8.** Port náhlavní soupravy
- **9.** Čtečka paměťových karet
- **10.** Čtečka otisků prstů (volitelně)
- **11.** Reproduktor
- **12.** Indikátor stavu napájení a baterie / indikátor aktivity pevného disku
- **13.** Dotyková podložka
- **1.** Caméra
- **2.** Voyant d'état de la caméra
- **3.** Microphone
- **4.** Fente pour câble de sécurité
- **5.** Bouton d'alimentation
- **6.** Lecteur optique
- **7.** Port USB 2.0
- **8.** Port casque
- (en option)
- **11.** Haut-parleur
- disque dur
- **14.** Reproduktor
- **15.** Porty USB 3.1 1. generace
- **16.** Port HDMI
- **17.** Port VGA
- **18.** Síťový port
- **19.** Napájecí adaptér
- **20.** Baterie
- **21.** Uvolnění baterie
- **22.** Štítek s výrobním číslem
- - - **13.** Pavé tactile
		- **14.** Haut-parleur
		- **15.** Ports USB 3.1 Gen 1
		- **16.** Port HDMI
		- **17.** Port VGA
		- **18.** Port réseau
		- **19.** Adaptateur d'alimentation
		- **20.** Batterie
		- **21.** Déverrouillage de la batterie
		- **22.** Étiquette du numéro de série
- 
- 
- 
- 
- 
- 
- 
- 
- **9.** Lecteur de carte mémoire
- **10.** Lecteur d'empreintes digitales
- -
- 
- **12.** Voyant d'état de la batterie et de l'alimentation / voyant d'activité du
- **1.** Fotocamera
- **2.** Indicatore di stato della fotocamera
- **3.** Microfono
- **4.** Slot per cavo di sicurezza
- **5.** Pulsante di alimentazione
- **6.** Unità ottica
- **7.** Porta USB 2.0
- **8.** Porta per cuffia auricolare
- **9.** Lettore di schede di memoria
- **10.** Lettore di impronte digitali (opzionale)
- **11.** Altoparlante
- **12.** Indicatore di stato dell'alimentazione e della batteria/ Indicatore di attività del disco rigido
- **13.** Touchpad
- **14.** Altoparlante
- **15.** Porte USB 3.1 Gen 1
- **16.** Porta HDMI
- **17.** Porta VGA
- **18.** Porta di rete
- **19.** Adattatore di alimentazione
- **20.** Batteria
- **21.** Sblocco della batteria
- **22.** Etichetta Numero di servizio

- **1.** Cámara
- **2.** Indicador luminoso de estado de la cámara
- **3.** Micrófono
- **4.** Ranura para cable de seguridad
- **5.** Botón de encendido
- **6.** Unidad óptica
- **7.** Puerto USB 2.0
- **8.** Puerto para auriculares
- **9.** Lector de tarjetas de memoria
- **10.** Lector de dactilares (opcional)
- **11.** Altavoz
- **12.** Indicador luminoso de estado de la batería y de alimentación/Indicador luminoso de actividad del disco duro
- **13.** Superficie táctil
- **14.** Altavoz
- **15.** Puertos USB 3.1 Generación 1
- **16.** Puerto HDMI
- **17.** Puerto VGA
- **18.** Puerto de red
- **19.** Adaptador de alimentación
- **20.** Batería
- **21.** Liberación de la batería
- **22.** Etiqueta de servicio
- **1.** Camera
- **2.** Camera-status light
- **3.** Microphone
- **4.** Security-cable slot **5.** Power button
- 
- **6.** Optical drive **7.** USB 2.0 port
- 
- **8.** Headset port
- **9.** Memory card reader **10.** Fingerprint reader (optional)
- **11.** Speaker
- **12.** Power and battery-status light/ hard-drive activity light
- **13.** Touchpad
- **14.** Speaker
- **15.** USB 3.1 Gen 1 ports **16.** HDMI port
- **17.** VGA port
- **18.** Network port
- **19.** Power adapter
- **20.** Battery
- **21.** Battery release
- 
- **22.** Service Tag label